## **Base de Conhecimento Gestor Empresas**

## **Como parametrizar o sistema para reduzir a base de cálculo do ICMS.**

A parametrização dos produtos é realizada através do NCM, ou seja, ao parametrizar um unico produto, todos que estão no mesmo NCM serão parametrizados.

Acesse o cadastro de produtos e clique em "Parametrização NF-e".

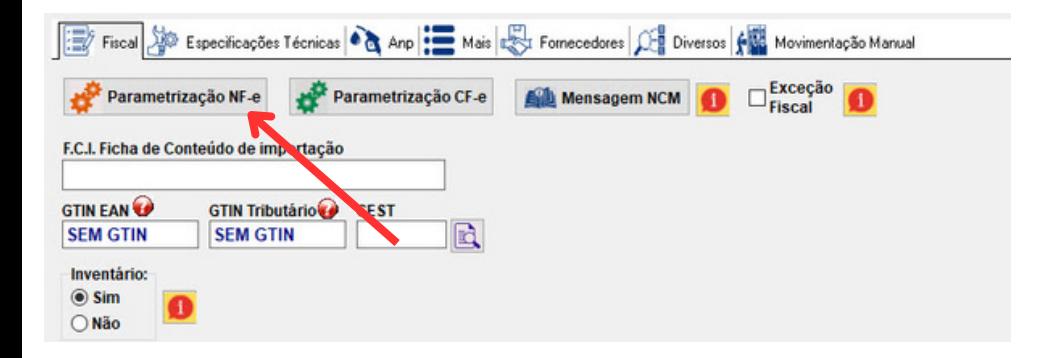

Ao abrir, selecione o CFOP que deseja, depois clique em ALTERAR ou INCLUIR se for uma nova parametrização.

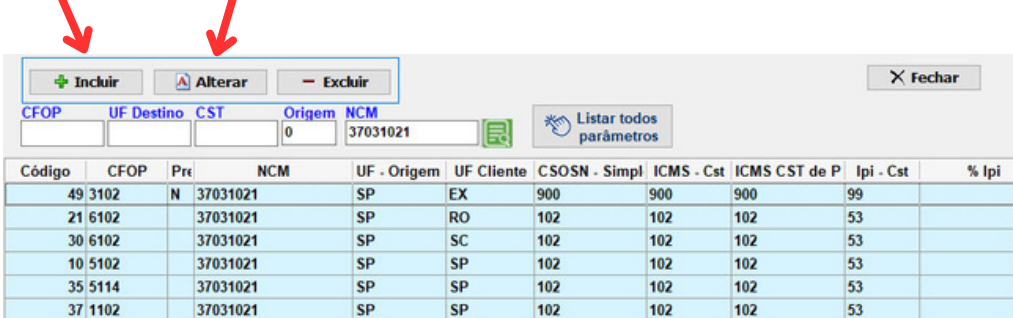

Informe a aliquota de redução no campo "% Redução B/C ICMS".

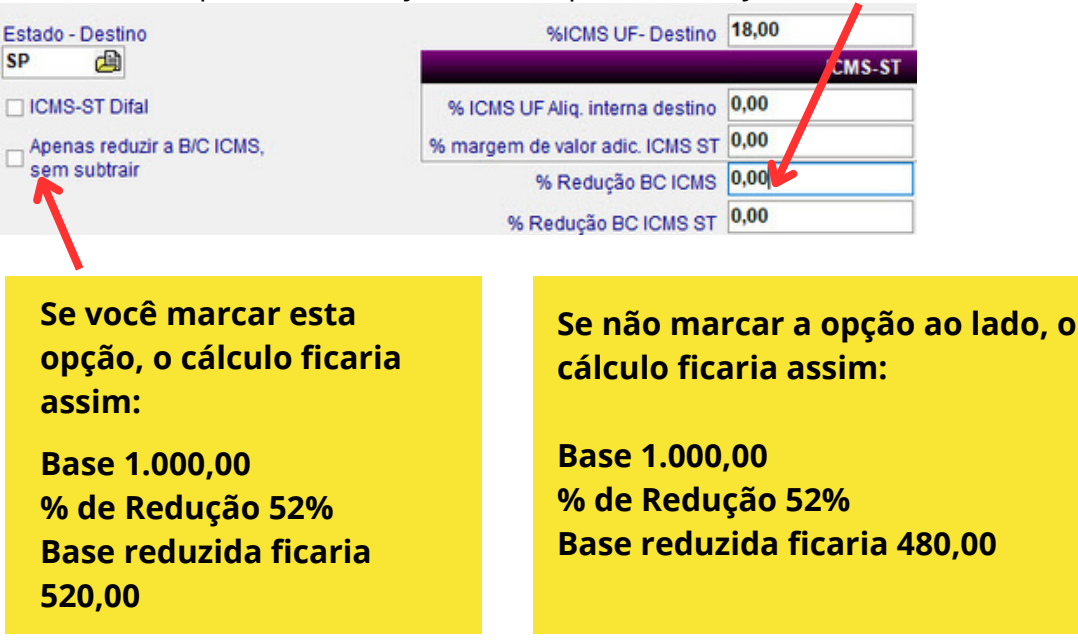

Sempre confira as informações antes de transmitir sua nota fiscal e em caso de dúvida fale com a sua contabilidade.